### **מאגר מעבדות לשפות התכנות החדשות**

**ניתן להשתמש בחומרים לצורך הוראה בלבד. לא ניתן לפרסם את החומרים או לעשות בהם כל שימוש מסחרי ללא קבלת אישור מראש מצוות הפיתוח בראשות ד"ר תמר פז.** 

**המעבדה בקובץ זה מיועדת לתלמידים הלומדים מדעי המחשב בשפת התכנות #C והיא מותאמת . Visual C# 2005 Express Edition לסביבת**

**המעבדה מיועדת לשיעורי המעבדה והיא מבוססת על שיטת ההוראה לפיה הלימוד של כל נושא חדש ייפתח בהתנסות אישית במעבדה. לאחריה, יבוא דיון כיתתי, שבעקבותיו ייפתרו משימות שונות.** 

**המעבדה מתרכזת בלימוד נושא מרכזי אחד:** 

### **היכרות עם מחלקות (מבנה של מחלקה ובניית מחלקה).**

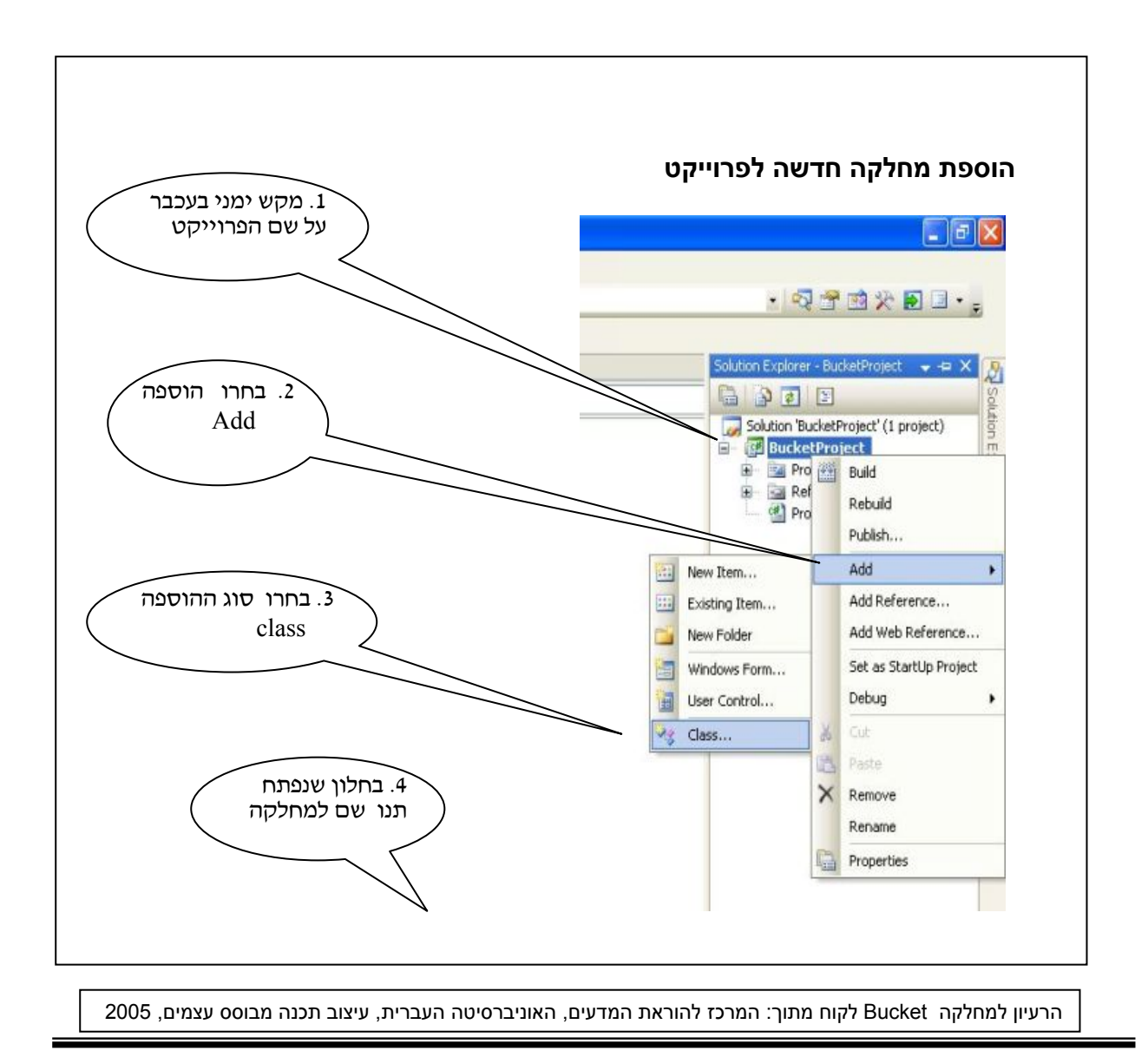

# **מבנה של מחלקה (class (**

# **משימה .1** הקלידו את המחלקה בקובץ cs.Bucket

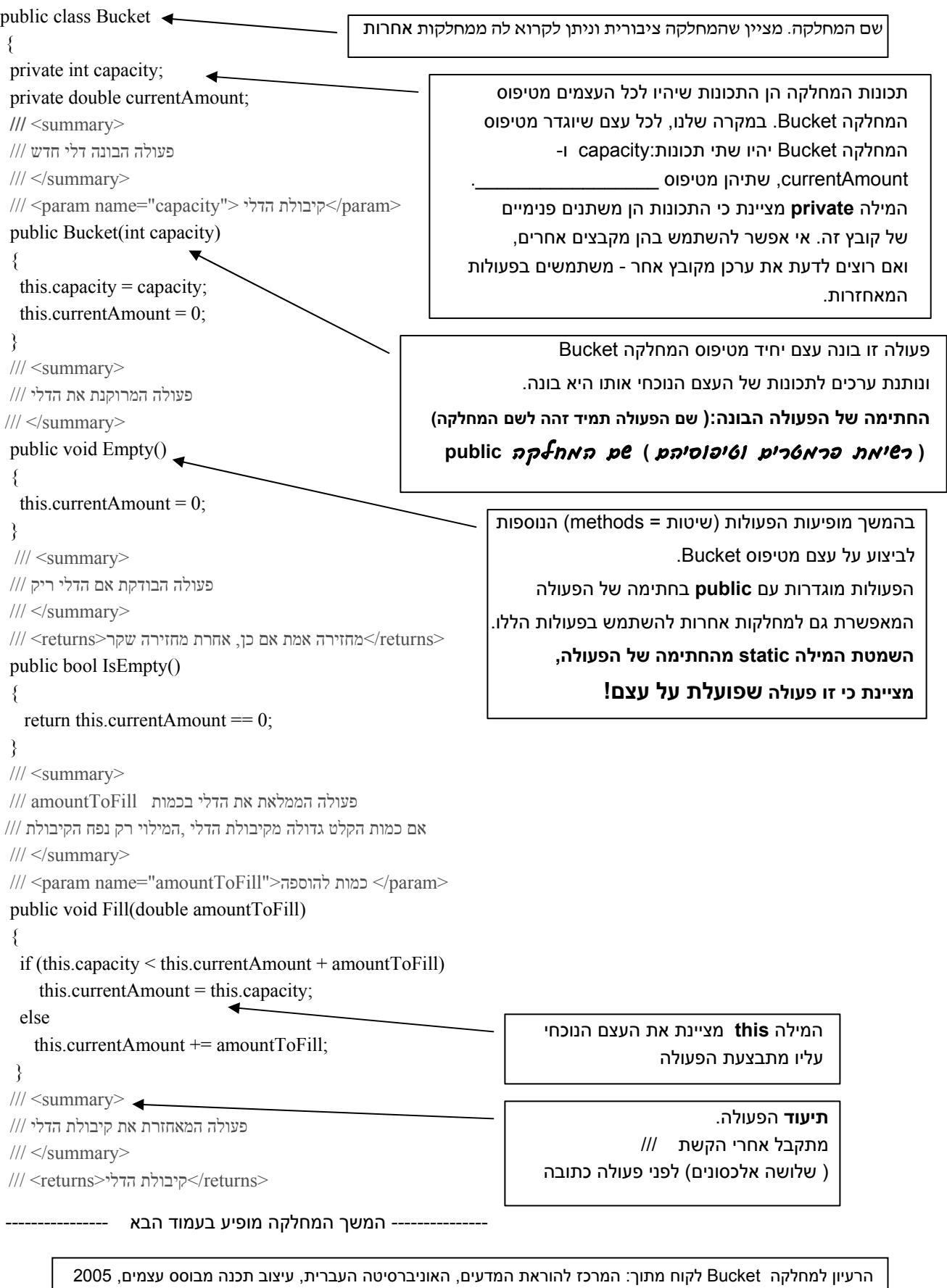

 $\overline{\phantom{a}}$ 

```
 public int GetCapacity() 
 { 
    return this.capacity; 
  } 
 /// <summary> 
פעולה המאחזרת את הכמות הנוכחית בדלי /// 
 /// </summary> 
\textit{//}</returns> כמות נוכחית בדלי</returns 
 public double GetCurrentAmount() 
 { 
   return this.currentAmount; 
 } 
 /// <summary> 
פעולה המעבירה כמות מקסימלית מהדלי הנוכחי לדלי שהתקבל כפרמטר /// 
/// </summary>
/// <param name="buketInto">ליו להעביר אליו הדלי.</param>
 public void FourInto(Buket buketInto) 
  { 
  double freespace = buketInto.GetCapacity() –
                     buketInto.GetCurrentAmount(); 
    if (this.currentAmount < freespace) 
\left\{\right\} buketInto.Fill(this.currentAmount); 
    this.currentAmount = 0;
     } 
     else 
\left\{\begin{array}{c} \end{array}\right\} buketInto.Fill(freespace); 
      this.currentAmount -= freespace;
      } 
 } 
 /// <summary> 
פעולה המחזירה את תאור הדלי /// 
 /// </summary> 
\frac{1}{10}</returns>מחרוזת המתארת את הדלי</returns>
public override string ToString() 
  { 
  string st = "The capacity is :" + this.capacity + "\pi" + "The current amount is :" + this.currentAmount;
       return st; 
     } 
   }
                                                                                 • כמו בפעולות בהן עסקנו עד כה:
     .1 כאשר פעולה לא מקבלת פרמטרים, בחתימה של הפעולה, במקום רשימת הפרמטרים, רושמים סוגריים () 
                                                                     public double GetCapacity() למשל
           .2 כאשר פעולה לא מחזירה ערך, בחתימה של הפעולה, במקום הערך המוחזר, רושמים: void. למשל, 
                                                                   public void Fill (double amountToFill)
                                .3 ולכן, החתימה של פעולה שלא מקבלת פרמטרים ולא מחזירה ערך, תראה כך:
_{\text{public}} _{\text{public}}• כדי להקל את ההתמצאות בקובץ
                                                                         המחלקה, נפתח תמיד בפעולות
                                                                המאחזרות (שמחזירות את הערכים של
                                                                                     התכונות של העצם). 
                                                                                            במקרה שלנו, 
                                                                       \alpha_{\rm max} and \alpha_{\rm max} are the set of \alpha_{\rm max}ו- ____________________. 
                                                                         לאחריהם יופיעו שאר הפעולות. 
                                                                       הפעולה האחרונה תהיה הפעולה
                                                                                    ToString שתפקידה
                                                               .___________________________
```
הרעיון למחלקה Bucket לקוח מתוך: המרכז להוראת המדעים, האוניברסיטה העברית, עיצוב תכנה מבוסס עצמים, 2005

• שימו לב: התיעוד הוא חלק בלתי נפרד מהמחלקה!

```
• הגדרה של תכונה: שם התכונה טיפוס התכונה private 
 • חתימה של הפעולה הבונה: (רשימת פרמטרים וטיפוסיהם) שם המחלקה public 
                                        • חתימה של פעולה שאיננה הפעולה הבונה: 
  ( רשימת פרמטרים וטיפוסיהם ) שם הפעולה טיפוס הערך המוחזר public 
            private = הרשאת גישה פרטית. ניתן לגשת לתכונות רק מקובץ המחלקה הנוכחי. 
                 public = הרשאת גישה פומבית. ניתן לגשת לפעולות גם ממחלקות אחרות. 
• בכל הפעולות, ההתיחסות לתכונה של העצם עליו מתבצעת הפעולה, היא באמצעות המילה this. 
                           המילה this מציינת את העצם הנוכחי עליו מתבצעת הפעולה.
```
### **משימה 2 – חלק א'**

• נשנה כעת את **הפעולה הבונה** כך שגם הקיבולת של הדלי (capacity (וגם הכמות הנוכחית יקבעו ע"י

המשתמש בעת יצירת הדלי. לפניכם שלד של הפעולה הבונה החדשה. השלימו אותו.

- public Bucket (double capacity, double currentAmount) { this.capacity = capacity; this.currentAmount =
- שנו את הפעולה הבונה בקובץ Bucket.cs

הקובץ עימו אנו עובדים cs.Bucket הוא קובץ המחלקה Bucket . בקובץ זה נמצאות ההגדרות של המחלקה Bucket. כלומר, אילו תכונות יש לעצם מטיפוס Bucket ואילו פעולות ניתן לבצע עימו ועליו. **כדי לבדוק את השינוי שביצענו במחלקה, נכתוב מחלקה ובה פעולה ראשית שמשתמשת במחלקה .Bucket**

- פיתחו את הקובץ cs.Program בפרויקט BucketProject והקלידו בפעולה ראשית תכנית שתקלוט מהמשתמש קיבולת וכמות נוכחית של דלי. הפעולה תיצור עצם מטיפוס דלי ותדפיס את התכונות של הדלי וערכיהן (באמצעות זימון הפעולה ()ToString( .
	- שימרו את המחלקה, הריצו ובידקו שהתקבל הפלט הרצוי.

#### **משימה 2 – חלק ב'**

- הוסיפו לפעולה הראשית מסננות קלט כך שהקיבולת שתיקלט מהמשתמש לא תהייה שלילית, והכמות הנוכחית שתקלט מהמשתמש לא תהייה שלילית ותהייה קטנה או שווה לקיבולת של הדלי.
	- שימרו, הריצו ובידקו שהתקבל הפלט הרצוי.

הרעיון למחלקה Bucket לקוח מתוך: המרכז להוראת המדעים, האוניברסיטה העברית, עיצוב תכנה מבוסס עצמים, 2005

}

#### **משימה 3**

- הפעולה Fill מוסיפה לכמות הנוכחית של הדלי את הכמות שמתקבלת כפרמטר. במידה שהתוספת תגרום לכמות הגדולה מהקיבולת של הדלי, הפעולה דואגת למלא את הקיבולת בלבד. שנו את הפעולה כך שאם התוספת תגרום לכמות הגדולה מהקיבולת של הדלי, בנוסף לכך שתתמלא רק הקיבולת של הדלי, גם תפלט הודעה מהי הכמות העודפת.
- בתכנית הראשית כיתבו את הפקודות שיבדקו את השינוי שבצעתם במחלקה Bucket. התכנית תיצור דלי ותנסה למלא אותו בכמויות העולות על הקיבולת שלו.
	- שימרו, הריצו ובידקו שהתקבל הפלט הרצוי.

### **משימה 4 – חלק א'**

- הוסיפו למחלקה Bucket פעולה FillAll שממלאת את הדלי בכל הקיבולת שלו. רמז: הפעולה החדשה לא צריכה לקבל אף פרמטר וגם לא צריכה להחזיר ערך.
- בתכנית הראשית כיתבו את הפקודות שייצרו דלי (תתן לתכונותיו ערכים שיתקבלו מהמשתמש), תפעיל את הפעולה החדשה FillAll, ותציג את התכונות של הדלי ואת ערכיהם.
	- שימרו, הריצו ובידקו שהתקבל הפלט הרצוי.

#### **משימה 4 – חלק ב'**

• הוסיפו למחלקה Bucket פעולה isFull שמחזירה true אם הדלי מלא בכמות השווה לקיבולת שלו, ומחזירה false אחרת.

חישבו תחילה האם הפעולה צריכה לקבל ערכים ומדוע.

- בתכנית הראשית כיתבו את הפקודות שיבדקו את הפעולה isFull. תיצורו דלי (תתן לתכונותיו ערכים שיתקבלו מהמשתמש). לאחר מכן, תקלוט מהמשתמש 3 ערכים למילוי, תוסיף אותם לדלי, תציג את התכונות של הדלי ואת ערכיהן, וכן את הערך המוחזר מהפעולה isFull.
	- הריצו מספר פעמים כך שגם יוצג הערך true וגם יוצג הערך false.

### **בניית מחלקה**

### **משימה 5**

המחלקה Bucket וכן התוכניות שמשתמשות בה

נכתבו כתת מדורים (קבצים) של הפרויקט BucketProject.

שיוך של כל הקבצים הללו לפרויקט אחד איפשר לנו להגדיר מחלקה בקובץ אחד (Bucket (ולהשתמש בה בקבצים האחרים.

### **נפתח כעת פרוייקט חדש** DateProject**.**

Eile -> New Project בתפריט הראשי נבחר

בחלון שנפתח נבחר את הסוג ,Console Applicationt

וניתן לפרויקט את שמו DateProject

שימו לב כי בחלון הקבצים (החלון הימני) יופיע כעת הפרויקט החדש DateProject.

נפתח כעת מחלקה חדשה ונגדיר בה את המחלקה החדשה Date.

לפתיחה, עימדו עם העכבר על DateProject , ולחצו על המקש הימני של העכבר. בחלון שנפתח בחרו ב- New. בחלון שנפתח עכשיו בחרו ב- Class. כעת, תתבקשו לתת שם, תנו את השם Date. ) לפי ההנחיות בתחילת הפרק)

לפניכם הממשק של המחלקה Date.

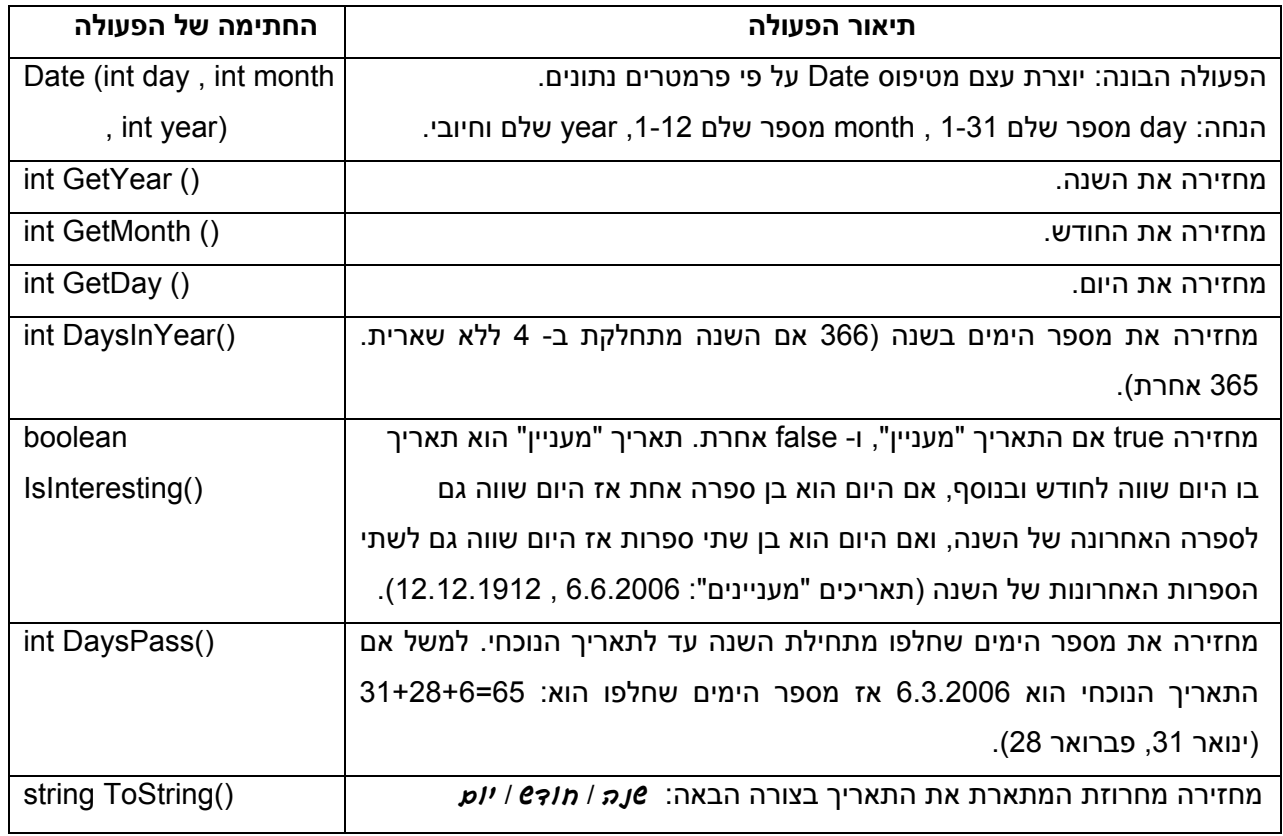

השלימו כעת את המחלקה Date.

- תזכורות:
- .1 חתימה של פעולה:

# **(** רשימת פרמטרים וטיפוסיהם **)** שם הפעולהטיפוס הערך המוחזר **public**

.public int GetYear( ) ,למשל

- .2 בכל הפעולות, ההתיחסות לתכונה של העצם עליו מתבצעת הפעולה, היא באמצעות המילה **this**. המילה this מציינת את העצם הנוכחי עליו מתבצעת הפעולה.
	- .3 כדי לכתוב את המחלקה צריך לדעת אילו תכונות יש לה! התכונות אינן חלק מהממשק משום שהתכונות הן פרטיות למחלקה והן לא מעניינו של מי שמשתמש במחלקה.

במקרה שלנו, למחלקה Date יש שלוש תכונות: month , year , day. לכן, קובץ המחלקה יתחיל כך:

public class Date {

 // The attributes of the class private int day; private int month; private int year;

.4 הפעולה הבונה תמיד דואגת לתת ערך לכל התכונות של העצם הנבנה אבל הערכים לא מוכרחים להופיע בחתימה שלה. למשל הפעולה הבונה של המחלקה Bucket כפי שהוצגה בתחילת המעבדה, קיבלה רק פרמטר אחד ובכל זאת היא דאגה לתת ערכים לשתי התכונות של הדלי.

### **משימה 6 – חלק א'**

כדי לבדוק את תקינות המחלקה שכתבתם, פתחו את הקובץ program) כחלק מהפרויקט DateProject ( וכתבו תכנית שתקלוט מהמשתמש יום, חודש ושנה, תיצור עצם מטיפוס Date ותציג את התאריך המוחזר מהפעולה ToString.

הוסיפו למחלקה מסננת קלט שתדאג כי היום יהיה בתחום ,1-31 החודש בתחום 1-12 והשנה חיובית.

• הריצו ובידקו שהתקבל הפלט הרצוי.

### **משימה 6 – חלק ב'**

הוסיפו לפעולה הראשית את ההוראות הדרושות כך שתבדוק את כל הפעולות של המחלקה Date ותציג את הערכים המוחזרים על- ידן.

• הריצו ובידקו שהתקבל הפלט הרצוי.

.........................

#### **משימה 7**

כתבו פעולה שתקלוט את תאריכי ימי ההולדת של 20 תושבי הבניין ותודיע כמה מהתאריכים הם "מעניינים" בהתאם להגדרה בממשק המחלקה Date. הפעולה תיצור עצם מטיפוס Date עבור כל תאריך ותפעיל עליו את הפעולה המתאימה.

שימו לב:

כאשר ההוראה ;(year , month ,day (Date new=1d מתבצעת במחלקה יותר מפעם אחת (למשל, כאשר היא רשומה בתוך לולאה), אין צורך להכריז יותר מפעם אחת על 1d כעל משתנה שתהיה בו הפניה לעצם מטיפוס Date, כלומר **אין צורך** שביצוע המחלקה יתקל יותר מפעם אחת שלא כמו בדיוק (Date d1= new Date (day, month , year); בהוראה או Date d1; :בהוראה נכתוב בתוך לולאה ;count+sum=sum **int**( . ולכן, **הצהירו על המשתנה רק פעם אחת בתחילת הפעולה!** כלומר, לפני הלולאה רישמו **;1d Date**

**d1=new Date (day, month, year);** :רישמו העצם יצירת ובעת 

#### **משימה 8**

כתבו פעולה ראשית שקולטת נתונים של תאריכים ויוצרת עצם מטיפוס Date עבור כל אחד מהתאריכים. הפעולה תסכם את הימים שעברו מתחילת השנה עד לכל תאריך. קליטת הנתונים תפסק כאשר סך הימים שעברו מתחילת השנה עבור כל התאריכים יהיה 400 או יותר. הפעולה תדפיס את מספר הימים המדויק שעברו עבור כל התאריכים ביחד.

למשל, עבור הקלט: תאריך ראשון: ,1.3.2000 תאריך שני: ,20.4.2002 תאריך שלישי: 12.12.2006 קליטת הנתונים תפסק לאחר קליטת התאריך השלישי כיוון שסך הימים שעברו מתחילת השנה עבור שלושת התאריכים הוא יותר מ- .400

> **יצירת עצם מטיפוס Date == יצירת מופע של המחלקה Date**

### **משימה 9 – חלק א'**

כל תלמידי כיתה י"ב נולדו בשנת .1988

לפניכם שלד של תכנית שמודיעה לכל תלמיד כמה ימים יחלפו מתחילת השנה עד ליום ההולדת שלו. התכנית תבקש מהמשתמש להקליד את יום הלידה של כל התלמידים שנולדו בחודש מספר ,1 לסיום

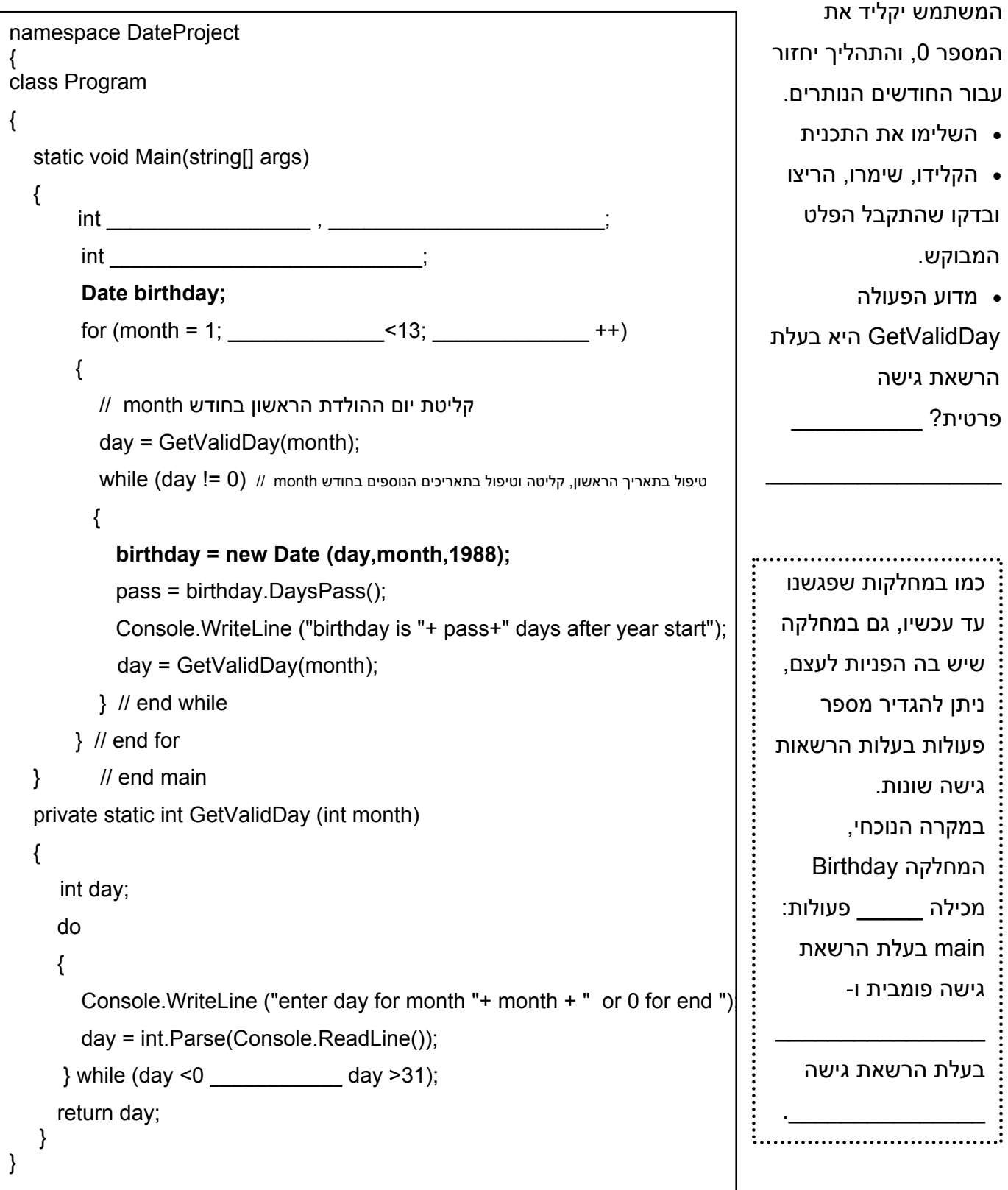

public void SetDay (int newDay)

 $\textrm{this.}$   $=$   $-$  ;

{

}

### **משימה 9 – חלק ב'**

ההוראה ;(,1988month,day (Date new= birthday דואגת ליצירת עצם מטיפוס Date והצבת הפניה אליו במשתנה birthday. בעת ביצוע הפעולה, מספר הפעמים שההוראה מתבצעת הוא כמספר

\_\_\_\_\_\_\_\_\_\_\_\_\_\_\_\_\_\_\_\_\_\_\_\_\_\_\_ (המחלקה יוצרת עצם מטיפוס Date עבור **כל** תלמיד). לאחר יצירת

כל עצם, המחלקה מפעילה עליו את הפעולה DaysPass , מעדכנת את pass בהתאם לערך המוחזר,

מציגה את הערך של pass והמשתנה birthday מקבל הפניה לעצם אחר (העצם שיווצר עבור התלמיד

הבא). לכן, נוצרים מספר רב של עצמים, שלא ניתן לגשת אליהם!

נשנה כעת את המחלקה כך שתיצור רק עצם אחד מטיפוס Date ותעדכן אותו כך שיכיל בכל פעם ערכים של התכונות עבור תלמיד אחר.

ראשית, נוסיף למחלקה Date שלוש פעולות שדואגות לעדכן את התכונות של העצם הנוכחי:

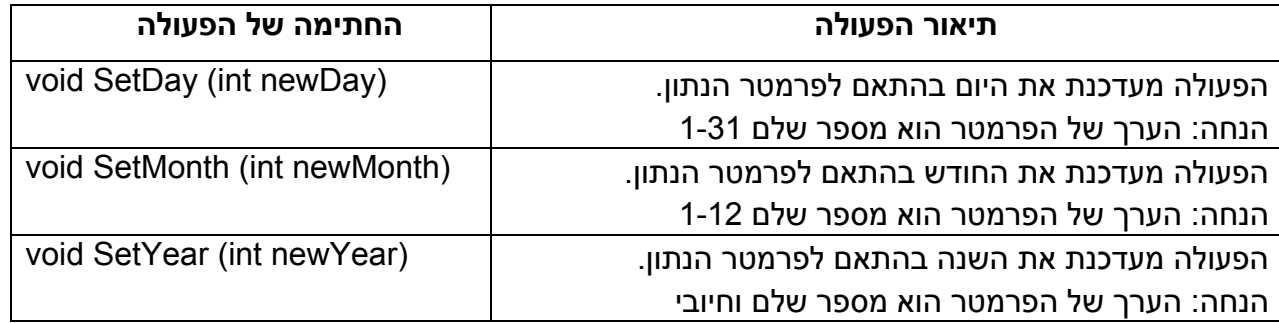

- השלימו את השלד של הפעולה setDay
- היכנסו לקובץ מחלקה cs.Date והוסיפו בו את שלוש הפעולות החדשות:

SetDay , SetMonth , SetYear

#### **משימה 9 – חלק ג'**

שנו כעת את המחלקה מסעיף א' כך שהעצם Date יוגדר רק פעם אחת.

רמזים:

- 1. אפשר להתחיל ביצירת עצם שלא נשתמש בו, למשל כך: ;(birthday=Date(0,0,1988 , ובמהלך הפעולה, לעדכן את העצם באמצעות הפעולות החדשות.
	- .2 הפעלה (זימון) של הפעולה SetMonth תהיה כך: ;(\_\_\_\_\_\_\_\_\_\_\_) SetMonth.birthday
		- שימרו את המחלקה, הריצו ובדקו שהתקבל הפלט המבוקש.

ההוראה  $\bm{c}$ כות $\bm{g}$  מחזירה את הערך של התכונה עבור העצם הנוכחי.

ברוב המחלקות שנכתוב, נרצה לאפשר למשתמש לשנות את הערכים של התכונות. לכן, נגדיר בהן

את ההוראה set עבור כל אחת מהתכונות של העצם.

### **משימה 10 – חלק א'**

עד עכשיו, קליטת הנתונים מהמשתמש, נעשתה במחלקה שלא מגדירה עצמים, והנתונים הועברו כפרמטרים לפעולה הבונה של המחלקה המתאימה. אבל- אפשר גם לקלוט נתונים מהמשתמש בפעולה הבונה עצמה.

• **נוסיף** כעת למחלקה Date **פעולה בונה** חדשה. בפעולה החדשה: היום, החודש והשנה יתקבלו באמצעות הוראת קלט מהמשתמש. public Date ()

לפניכם שלד של הפעולה הבונה החדשה. השלימו אותו.

• הקלידו את הפעולה החדשה בקובץ המחלקה Date .

**אל תמחקו את הפעולה הבונה שכבר קיימת במחלקה!**

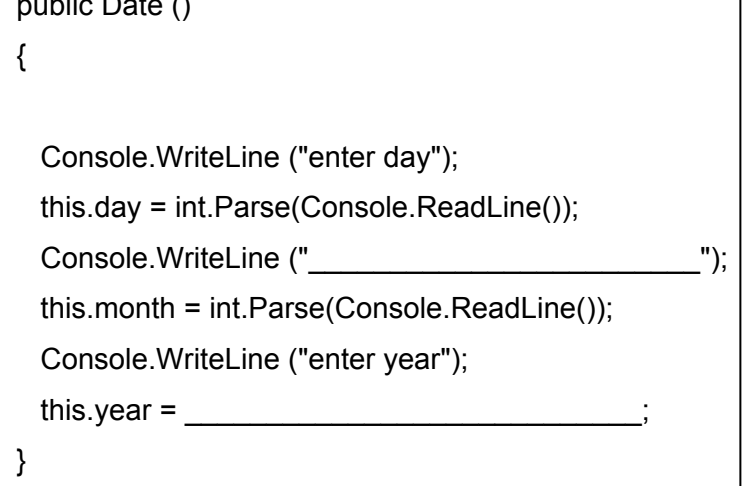

### **משימה 10 – חלק ב'**

• כדי לבדוק את הפעולה הבונה החדשה,

פיתחו מחלקה חדשה בתוך הפרויקט DateProject והקלידו בה פעולה ראשית שתיצור עצם מטיפוס Date ותדפיס את התכונות שלו ואת ערכיהן (באמצעות זימון הפעולה ()toString( . יצירת העצם תהיה באמצעות הפעולה הבונה החדשה.

רמז: הפעלה של הפעולה הבונה החדשה: ;()Date new

• שימרו, הריצו ובידקו שהתקבל הפלט המבוקש.

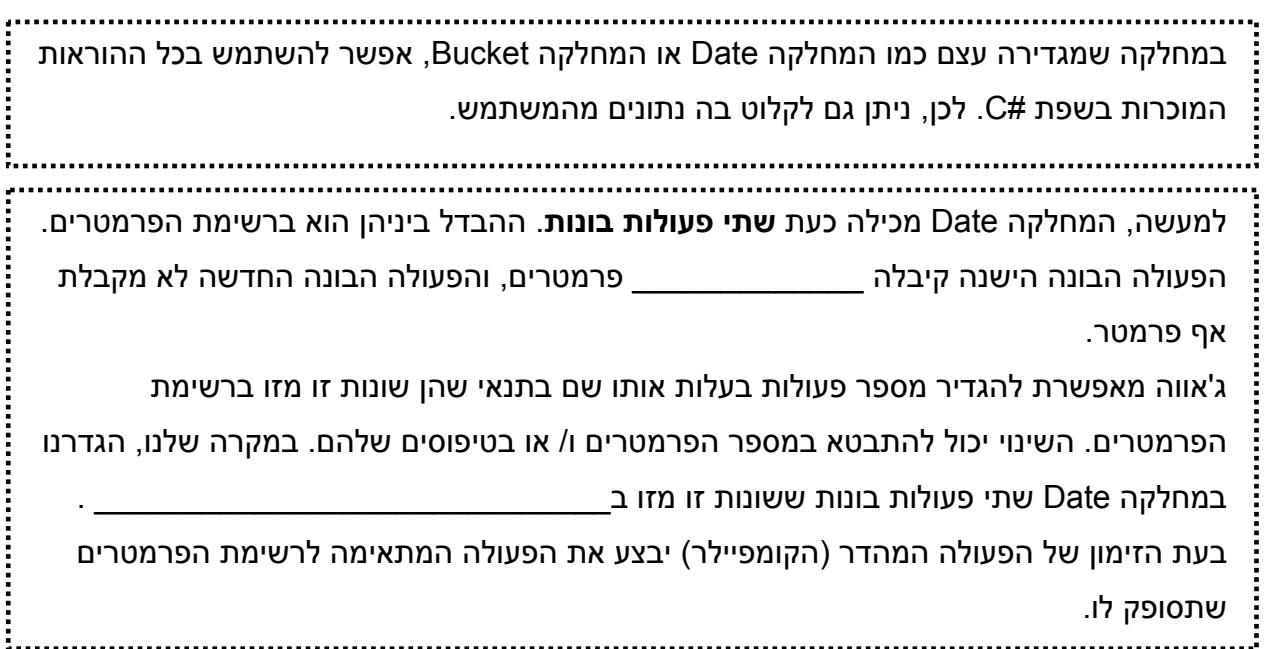

### **משימה 11 – חלק א'**

נוסיף כעת למחלקה Date פעולה GetValidNum שתקבל מספר טבעי ותדאג לקלוט מהמשתמש מספר בתחום שבין 1 לבין המספר שקיבלה. הפעולה תחזיר את המספר הנקלט. למשל, אם הפעולה תקבל את הערך ,12 היא תדאג לקלוט מהמשתמש מספר בתחום שבין 1 לבין 12 ותחזיר את הערך הנקלט.

• לפניכם שלד של הפעולה GetValidNum. השלימו אותו.

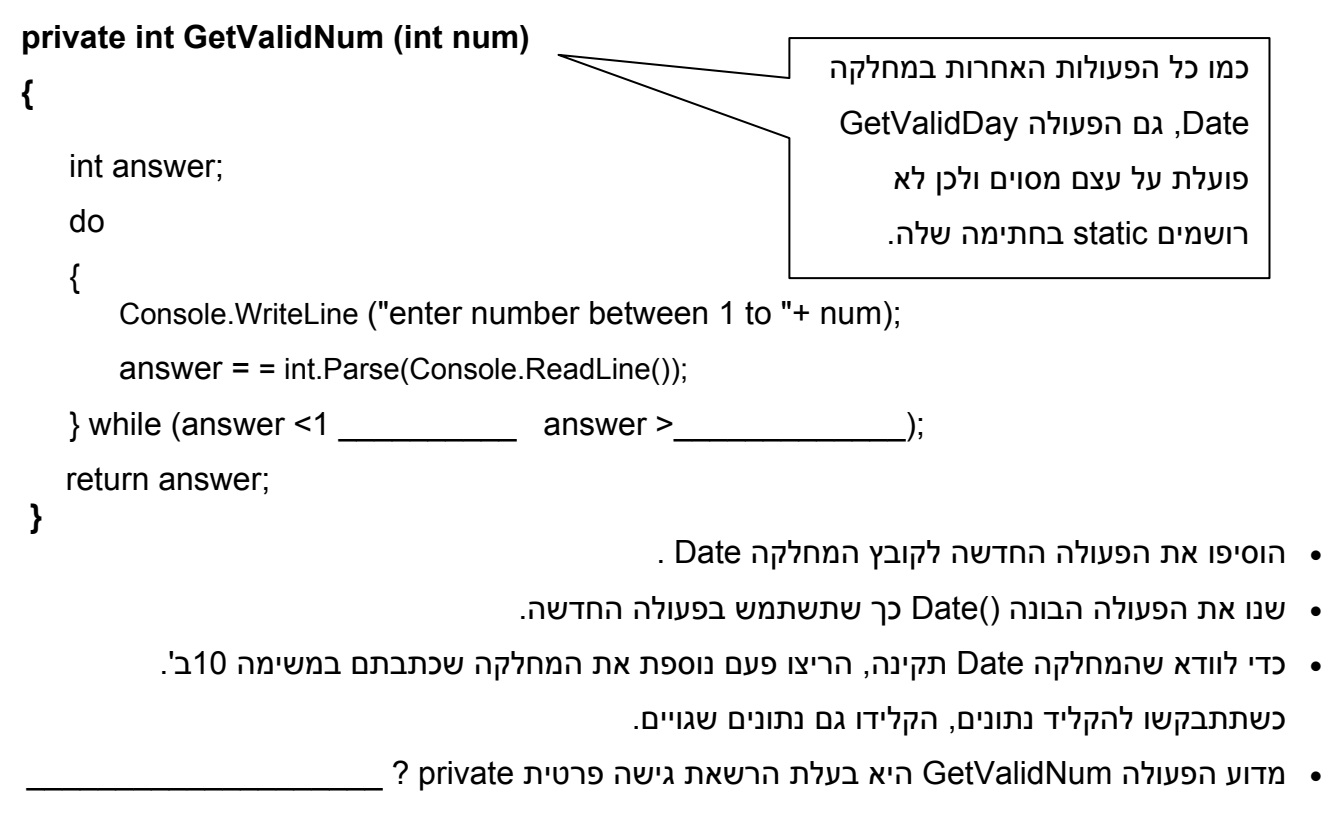

גם במחלקה שמגדירה עצם (כמו המחלקה Date(, אפשר להגדיר פעולות עזר בעלות הרשאת גישה פרטית (private (שניתן להשתמש בהן רק מתוך המחלקה בה הן מוגדרות.

 $\mathcal{L}_\text{max}$  and  $\mathcal{L}_\text{max}$  and  $\mathcal{L}_\text{max}$  and  $\mathcal{L}_\text{max}$  and  $\mathcal{L}_\text{max}$  and  $\mathcal{L}_\text{max}$ 

\_\_\_\_\_\_\_\_\_\_\_\_\_\_\_\_\_\_\_\_\_\_\_\_\_\_\_\_\_\_\_\_\_\_\_\_\_\_\_\_\_\_\_\_\_\_\_\_\_\_\_\_\_\_\_\_\_\_\_\_\_\_\_\_\_\_\_\_\_\_\_

### **משימה 11 – חלק ב'**

- שנו את משימה 8 כך שתשתמש בפעולה הבונה החדשה. המשימה: לכתוב פעולה ראשית שקולטת נתונים של תאריכים ויוצרת עצם מטיפוס Date עבור כל אחד מהתאריכים. הפעולה תסכם את הימים שעברו מתחילת השנה עד לכל תאריך. קליטת הנתונים תפסק כאשר סך הימים שעברו מתחילת השנה עבור כל התאריכים יהיה 400 או יותר. הפעולה תדפיס את מספר הימים המדויק שעברו עבור כל התאריכים ביחד.
	- שימרו, הריצו ובידקו שהתקבל הפלט המבוקש.

#### **משימה 12**

בפרויקט DateProject הקלידו את התכנית הבאה.(את התכנית קודמת אפשר לסמן כהערה)

שימרו, הריצו והשלימו:

(שימו לב שהפעם משתמשים בפעולה

הבונה הראשונה).

• המחלקה כוללת שתי פעולות.

פעולה \_\_\_\_\_\_\_\_\_\_\_\_\_ ופעולה

משנית Test .

• **הפעולה test מקבלת כפרמטר**

**\_\_\_\_\_\_\_\_\_\_\_\_\_\_\_\_\_\_\_\_\_**

**הפניה לעצם מטיפוס**

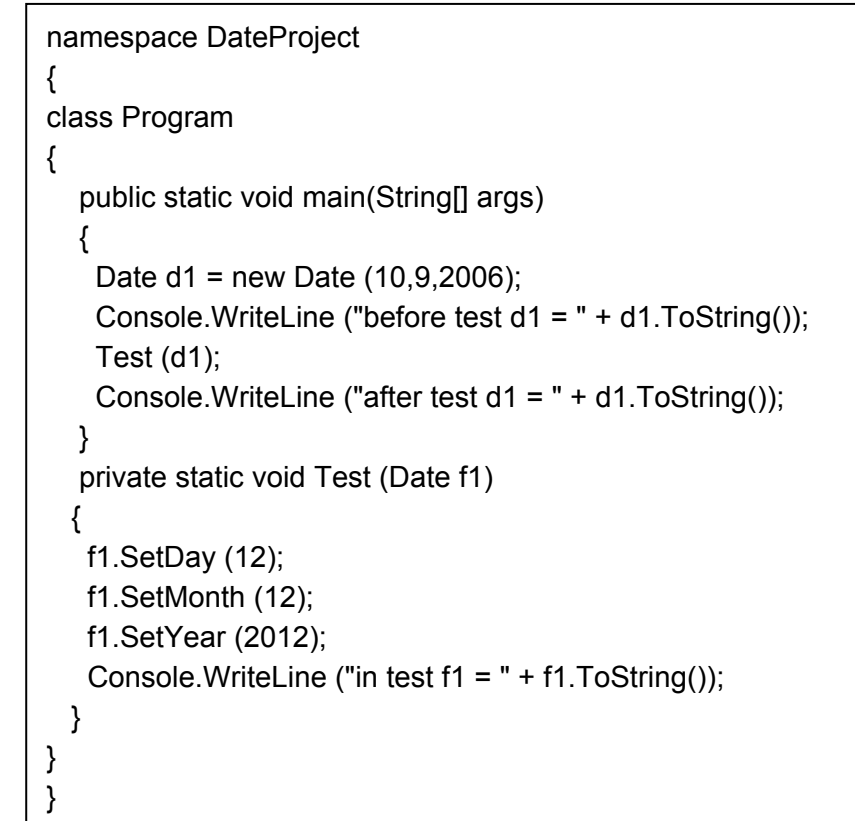

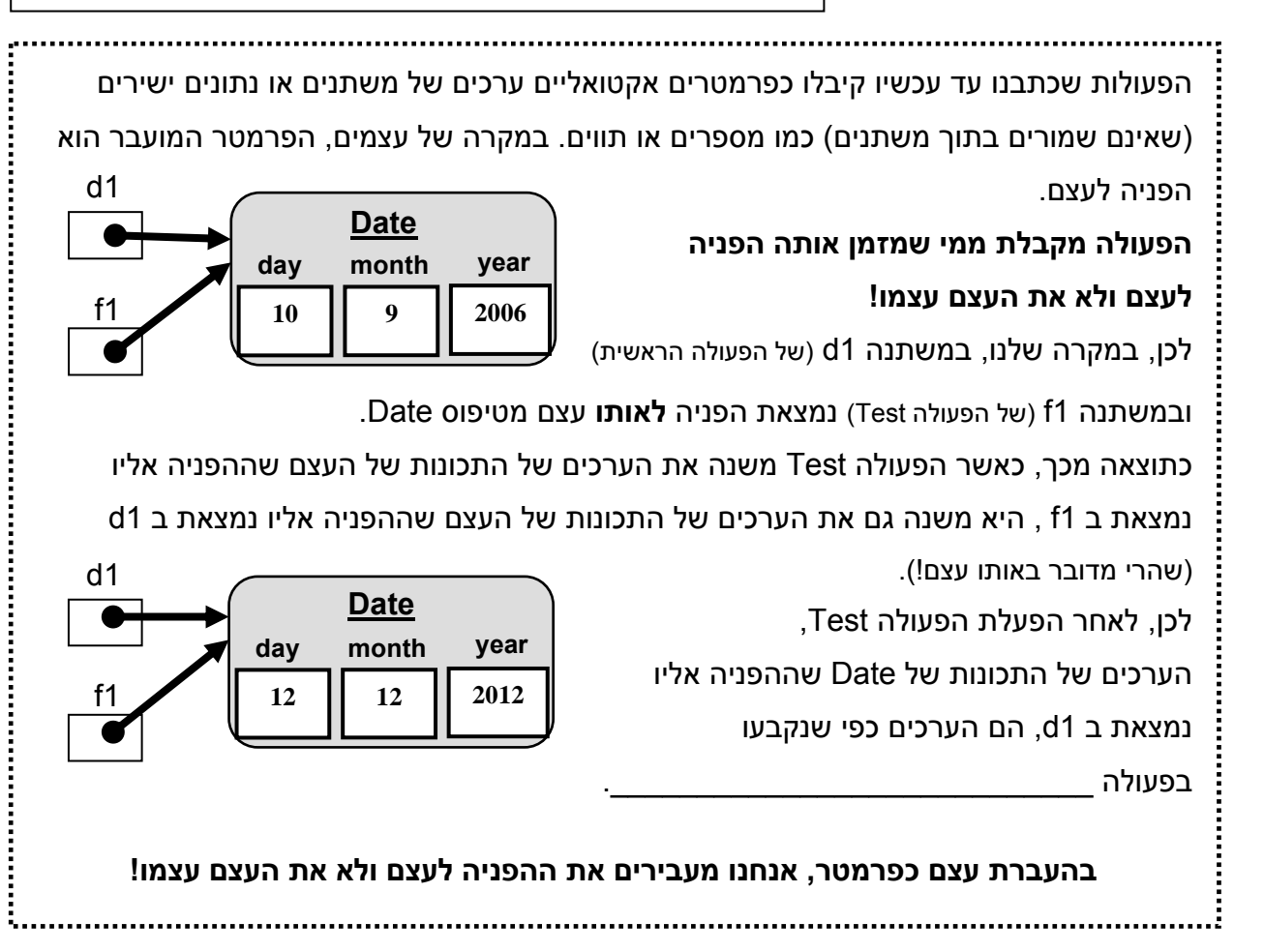

### **משימה 13 – חלק א'**

לפניכם ממשק של המחלקה **Time**

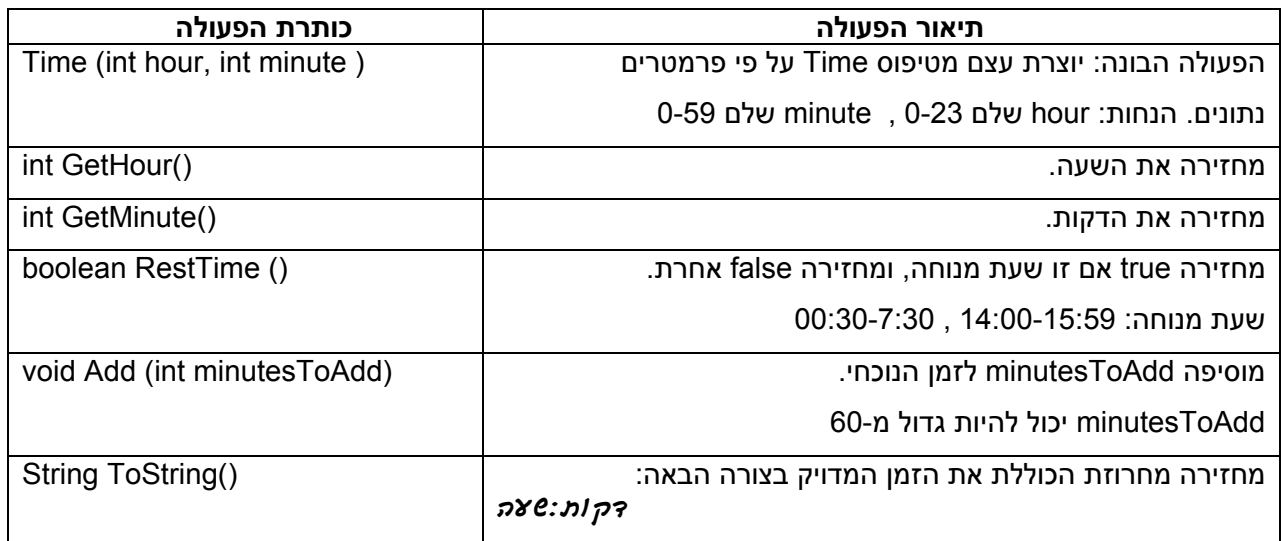

ממשו את המחלקה Time. כלומר, כתבו כעת ההוראות למימוש המחלקה.

תזכורות: 1. הגדירו תחילה פרויקט חדש (File -- New -- File -- רדירו תחילה פרויקט חדש (*לפרויק ס* 

- -- < Next -- Finish(. ובפרויקט החדש הגדירו מחלקה חדשה בשם Time.
- .2 התכונות של המחלקה אינן חלק מהממשק משום שהתכונות הן פרטיות למחלקה והן לא מעניינו של מי שמשתמש במחלקה. אך קובץ המחלקה צריך להתחיל בתיאור התכונות.

### **משימה 13 – חלק ב'**

תלמידי הכיתה מתכננים מסיבת סיום. כל תלמיד שמעוניין יכין הופעה קצרה.

פיתחו מחלקה חדשה וכיתבו בה פעולה ראשית שתקלוט את שעת ההתחלה של המסיבה (שעה ודקות)

ותיצור עבורה עצם מטיפוס Time. לאחר מכן הפעולה תקלוט את זמני ההופעות (בדקות) של כל התלמידים.

לאחר קליטת כל זמן כזה, הפעולה תבדוק האם ההופעה תסתיים בשעת מנוחה.

התהליך יפסק כאשר ייקלט זמן הופעה ,0 או כאשר ייקלט זמן הופעה שיסתיים בשעת מנוחה.

לאחר קליטת הנתונים, הפעולה : mhd,

א. את זמן ההתחלה וזמן הסיום של המסיבה.

ב. את מספר ההופעות שיתקיימו.

ג. במידה וההופעה האחרונה תסתיים בשעת מנוחה, הפעולה ,תציג הודעה מתאימה.

דוגמה :1 קלט: שעת התחלה: 23:00 , זמני הופעות (משמאל לימין): 0 8 14 20 12 10

הפלט: שעת התחלה: 23:00 שעת סיום: 00:04 יתקיימו 5 הופעות.

דוגמה :2 קלט: שעת התחלה: 23:10 , זמני הופעות (משמאל לימין): 15 22 25 15 12

הפלט: שעת התחלה: 23:10 שעת סיום: 00:39 יתקיימו 5 הופעות. ההופעה האחרונה תסתיים בשעת מנוחה.

• שימרו, הריצו ובדקו שהתקבל הפלט המבוקש.